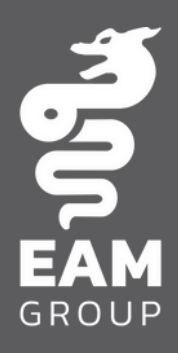

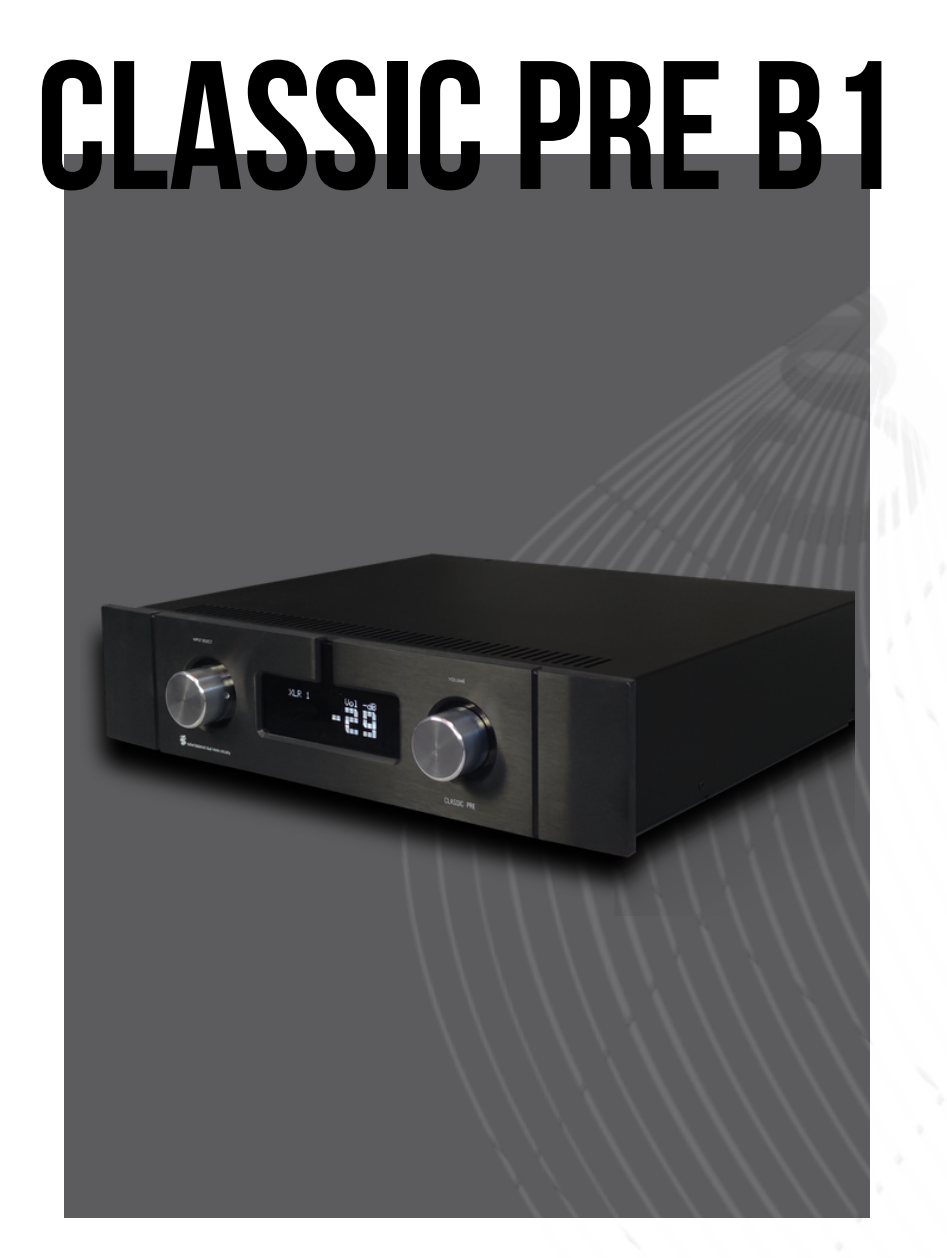

### **MANUALE D'USO**

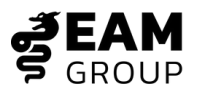

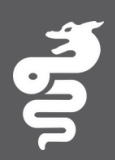

Grazie per aver acquistato questo prodotto.

**EAM Lab** si dedica da sempre alla creazione di componenti audio di altissima qualità e di ultima generazione.

I nostri tecnici si impegnano in un rigoroso controllo di qualità per garantire la massima cura costruttiva e la massima affidabilità.

Questa filosofia si applica a tutto il processo di fabbricazione; dalla ricerca al progetto fino al collaudo finale in modo da poter fornire un prodotto affidabile e in grado di soddisfare l'ascoltatore ad ogni utilizzo.

Ti diamo il benvenuto in **EAM Lab**, un gruppo di appassionati di musica e veri amanti del suono.

# **INDICE**

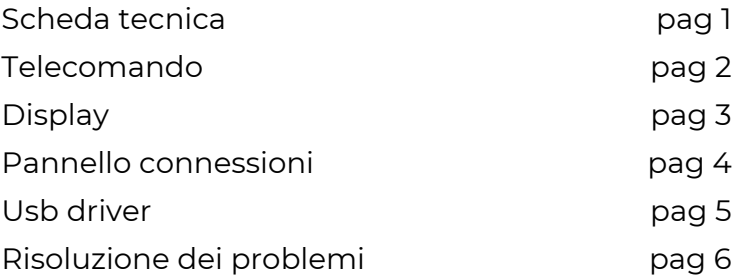

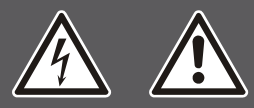

## **INFORMAZIONI SULLA SICUREZZA**

**Questo dispositivo è soggetto a tensioni di rete. Per evitare il rischio di scosse elettriche non aprire il coperchio, non esporre a umidità o pioggia, no tentare di apportare modifiche o riparazioni. Rivolgersi solo a personale certificato e qualificato.**

#### **IInformazioni sulla sicurezza:**

**1.** Per ottenere prestazioni ottimali, leggere questo manuale attentamente. Conservalo in un luogo sicuro per riferimenti futuri.

**2**. Installare l'unità in un luogo fresco, asciutto e pulito lontano da finestre, fonti di calore, vibrazioni intense, polvere, umidità, freddo e fonti di ronzio (trasformatori, motori, ecc.). Per prevenire il rischio di incendi o scosse elettriche non esporre l'unità all'acqua e all'umidità.

**3**. Non aprire mai l'apparecchiatura. Se qualcosa dovesse entrare all'interno , contatta il tuo rivenditore.

**4**. Non utilizzare gli interruttori e gli altri comandi con forza. Quando si sposta l'unità, innanzitutto scollegare il cavo di alimentazione e i cavi collegati ad altri dispositivi. Non tirare mai i fili stessi.

#### **NOTA :!**

Le aperture del coperchio forniscono una ventilazione adeguata dell'unità. In caso di ostruzione dello stesso, la temperatura all'interno sale molto rapidamente. Quindi installa l'unità in un luogo ben ventilato, evitando di posizionare vari oggetti davanti a queste aperture per prevenire danni. Lasciare uno spazio di almeno 5 cm dietro, 5 cm su entrambi i lati e 5 cm sopra il pannello superiore della macchina per evitare surriscaldamneti repentini.

**6.** La tensione utilizzata deve essere quella specificata. Usando questo prodotto con una corrente la cui tensione è superiore a quella specificata è pericoloso e può causare danni. **EAM LAB non è responsabile per eventuali danni dovuti a un uso improprio dell'apparecchio.**

## **SCHEDA TECNICA**

**INGRESSI:** 2 XLR bilanciato stereo, 3 RCA stereo Line single ended, 1 RCA Phono, COAX, OPTICAL, AES/EBU e USB **IMPEDENZA DI INGRESSO XLR:** (ingresso XLR) 22 Kohm **IMPEDENZA DI INGRESSO RCA:** (ingresso 2/3/4) 22 Kohm **DAC:** USB 784KHz pcm, DSD 256 in DOP Mode / DSD 1024 nativo. COAX, OPTICAL e AES/EBU **RISPOSTA IN FREQUENZA:** 20 Hz a 80 kHz +/- 0.2 dB 40 kHz a 150 kHz +/- 0.2 dB **CONTROLLO DEL VOLUME:** nel dominio digitale **THD:** 0,0002% @ 4 Vrms 20 Hz a 20KHz **SEPARAZIONE CANALI:** > 88 dB **RAPPORTO SEGNALE/RUMORE:** > 104 dB **CORRENTE A RIPOSO:** 1 A @ 230Vac **DIMENSIONI:** 420 x 350 x 110 (LxPxH) mm **PESO:** 10 Kg

# **TELECOMANDO**

### FUNZIONI

**PWR** accendere/spegnere

**DSP** non utilizzato

- **V+ / V-** aumentare/abbassare volume
- **MUTE** silenzia le uscite
- **CH+ / CH-** selezione le sorgenti
- **SET** menù configurazione

#### CAMBIO BATTERIE

Utilizzare solo batterie modello **CR2032**.

Per la sostituzione rimuovere le 4 viti sul lato inferiore del telecomando. La batteria è sul fondo del circuito stampato. Assicurarsi che la polarità sia corretta.

Il telecomando trasmette un raggio di infrarosso direzionale. Durante il funzionamento, assicurarsi di puntare telecomanda verso il sensore.

Se il sensore è coperto e ostacolato da oggetti di grandi dimensioni non riceve il segnale. Il sensore potrebbe non essere in grado di ricevere correttamente i segnali quando esposto a luce solare diretta o forte luce artificiale.

**!** Se il telecomando funziona solo quando è vicino all'unità, le batterie si stanno scaricando. Sostituirle con delle batterie nuove.

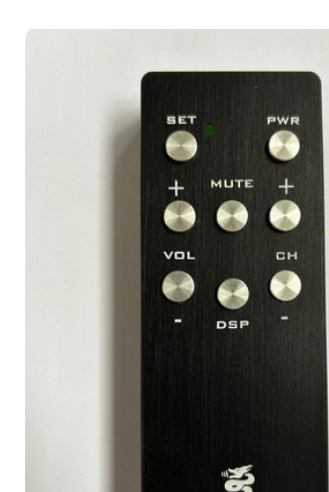

# **DISPLAY**

## Funzioni

Si accede al menu funzioni tramite tasto **SET** da telecomando.

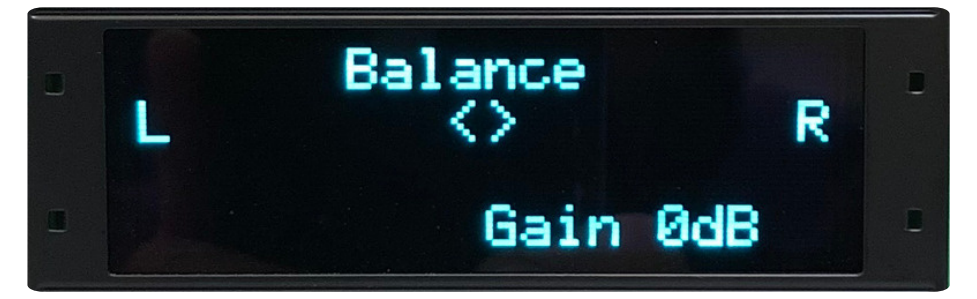

**BALANCE** bilanciamento dei caniali dx e sx

**DB** attenuation controllo volume di uscita

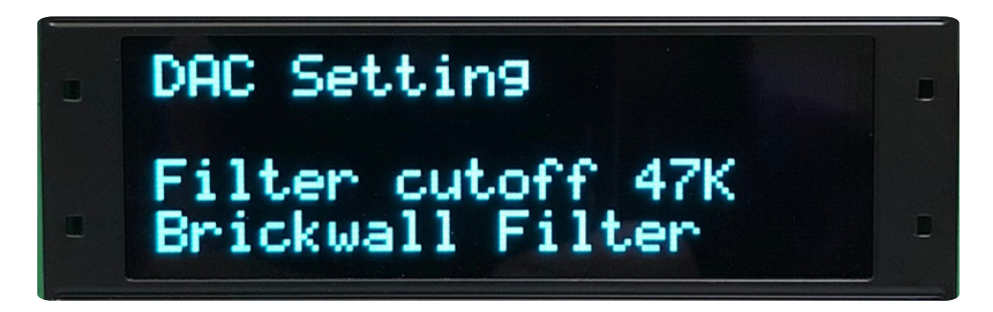

**DAC** setting pendenza dei filtri D/A e loro ROLL OFF

**SET** uscita dal sottomenu

 COAXIAL INPUT USB OPTICAL INPUT AES/EBU INPUT XLR OUTPUT RCA OUTPUT POWER SWITCH XLR INPUT RCA INPUT RCA PHONO INPUT POWER SOCKET

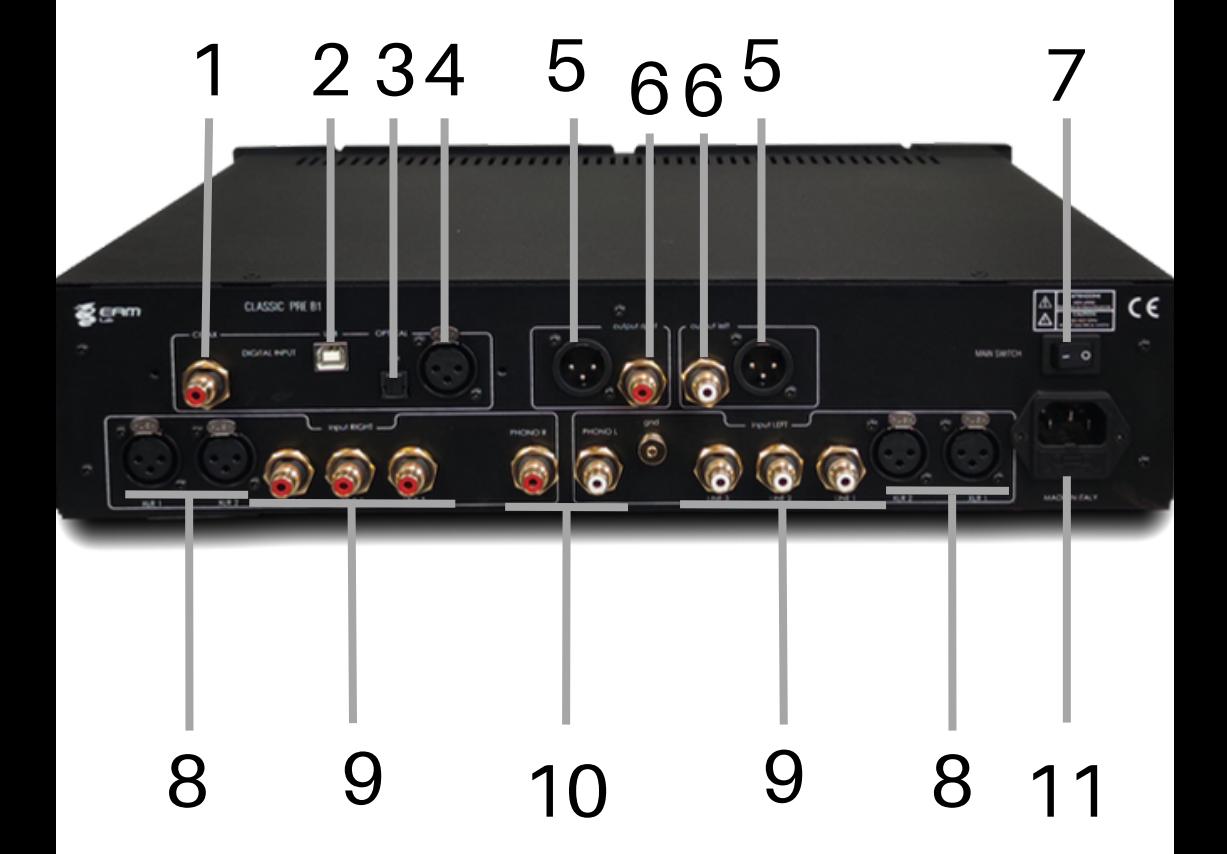

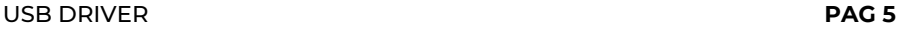

Per utilizzare la scheda Amanero™ per decodificare e elaborare i segnali USB verso un computer o un DAC, segui questi passaggi: Per i computer Apple, di solito non è necessario installare software aggiuntivo. La scheda Amanero dovrebbe essere riconosciuta automaticamente da macOS. Per i PC Windows, sarà necessario scaricare i driver necessari dal sito web Amanero. Ecco come procedere:

- 1. Vai alla pagina dei driver Amanero: <https://amanero.com/drivers.htm>.
- 2. Scegli il tuo sistema operativo dalle opzioni disponibili.
- Una volta selezionato il sistema operativo, probabilmente ti verrà chiesto di scaricare un programma di installazione dei driver o un file zip contenente i driver. 3.
- 4. Scarica il pacchetto driver appropriato per il tuo sistema.
- 5. Estrai i contenuti del file zip se necessario.
- Esegui il programma di installazione o segui le istruzioni di installazione fornite 6. con i driver scaricati.
- Una volta installati i driver, riavvia il PC Windows per assicurarti che siano correttamente caricati. Dopo aver completato questi passaggi, il tuo PC Windows dovrebbe riconoscere la scheda Amanero quando è collegata tramite USB. Puoi quindi configurare il software audio per utilizzare la scheda Amanero come dispositivo di output audio per la riproduzione. 7.

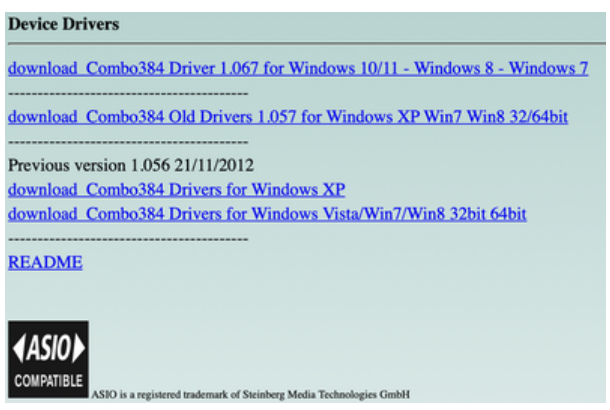

## **RISOLUZIONE DEI PROBLEMI**

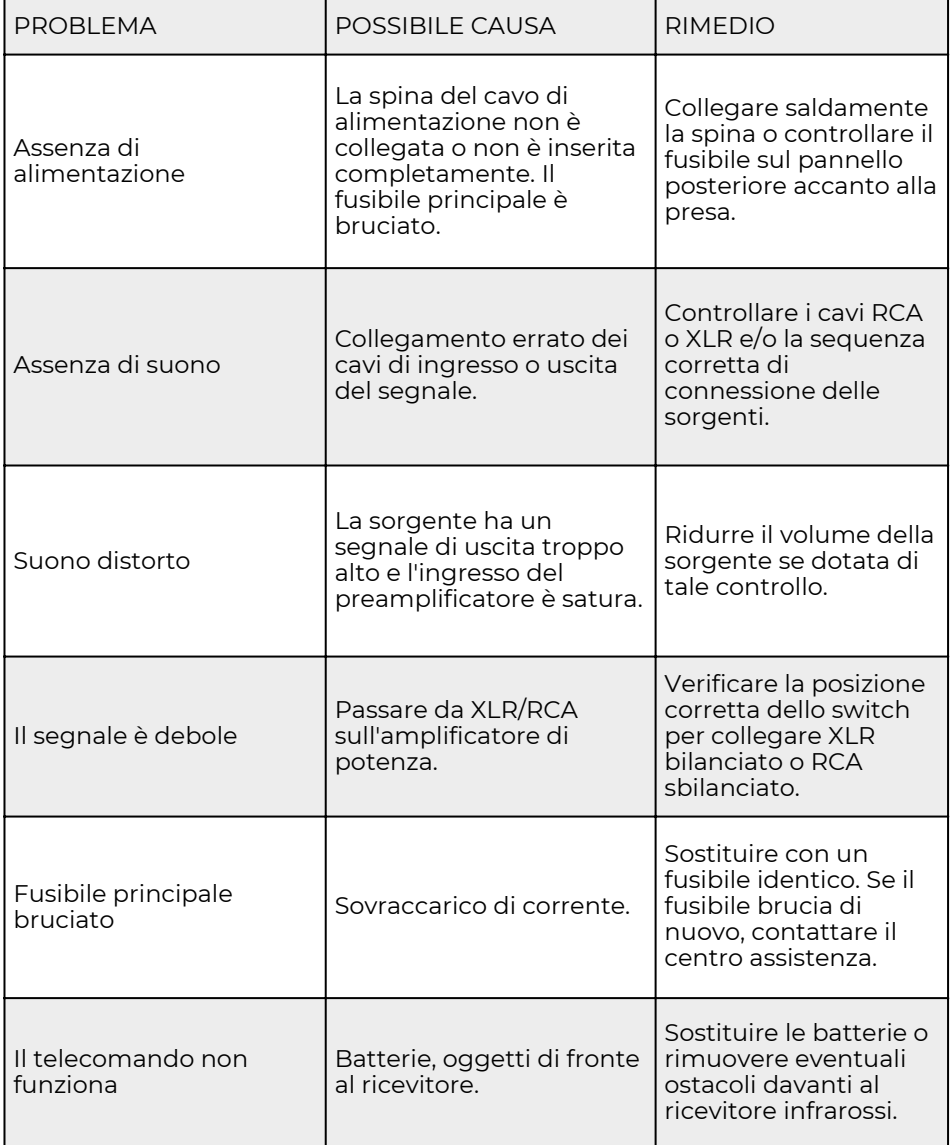

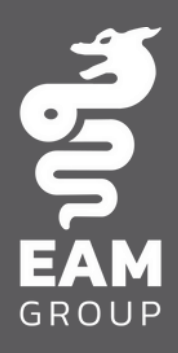

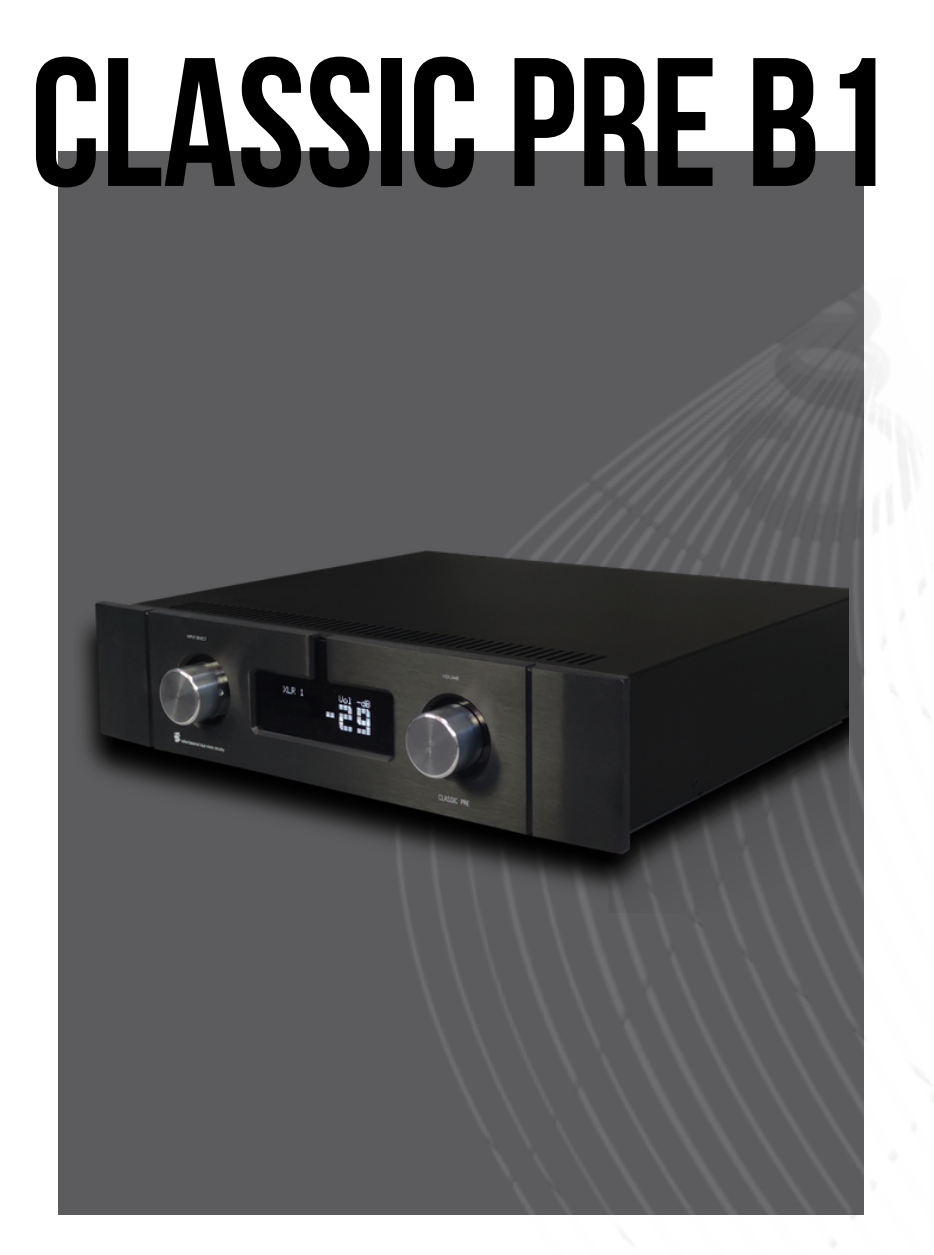

### **USER MANUAL**

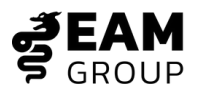

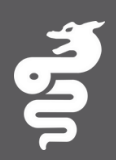

Thank you for purchasing this product.

**EAM Lab** has always been dedicated to creating top-quality, state-of-the-art audio components.

Our technicians are committed to rigorous quality control to ensure the highest construction standards and reliability. This philosophy applies to every step of the manufacturing process, from research and design to final testing, to provide a reliable product that satisfies listeners in every use. Welcome to EAM Lab, a group of music enthusiasts and true sound lovers.

# **INDEX**

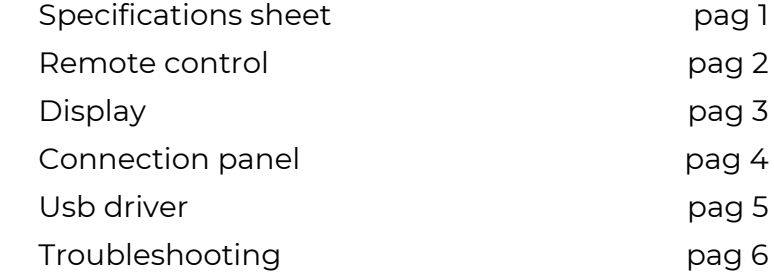

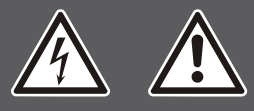

## **SAFETY INFORMATION**

**This device is subject to mains voltage. To avoid the risk of electric shock, do not open the cover, expose it to moisture or rain, or attempt to make modifications or repairs. Seek assistance only from certified and qualified personnel.**

**Safety Information:**

- **To achieve optimal performance, carefully read this manual. Keep it in a** 1. **safe place for future reference.**
- **Install the unit in a cool, dry, and clean location away from windows,** 2. **heat sources, intense vibrations, dust, moisture, cold, and buzzing sources (transformers, motors, etc.). To prevent the risk of fire or electric shock, do not expose the unit to water and moisture.**
- **Never open the equipment. If something enters inside, contact your** 3. **dealer.**
- **Do not use switches and other controls with force. When moving the** 4. **unit, first disconnect the power cord and cables connected to other devices. Never pull the wires themselves. NOTE: The cover openings provide adequate ventilation for the unit. If these openings are obstructed, the temperature inside rises rapidly. Therefore, install the unit in a well-ventilated location, avoiding placing various objects in front of these openings to prevent damage. Leave at least 5 cm of space behind, 5 cm on both sides, and 5 cm above the top panel of the machine to avoid sudden overheating.**
- **The voltage used must be as specified. Using this product with a** 5. **current whose voltage is higher than specified is dangerous and can cause damage. EAM LAB is not responsible for any damage due to improper use of the equipment.**

## **SPECIFICATIONS SHEET**

**INPUTS:** 2 XLR balanced stereo, 3 RCA stereo Line singleended, 1 RCA Phono, COAX, OPTICAL, AES/EBU and USB XLR **INPUT IMPEDANCE:** (XLR input) 22 Kohm **RCA INPUT IMPEDANCE:** (inputs 2/3/4) 22 Kohm **DAC:** USB 784KHz PCM, DSD 256 in DOP Mode / DSD 1024 native. COAX, OPTICAL, and AES/EBU. **FREQUENCY RESPONSE:** 20 Hz to 80 kHz +/- 0.2 dB 40 kHz to 150 kHz +/- 0.2 dB **VOLUME CONTROL:** in the digital domain **THD:** 0.0002% @ 4 Vrms 20 Hz to 20 kHz **CHANNEL SEPARATION:** > 88 dB **SIGNAL/NOISE RATIO:** > 104 dB **STANDBY CURRENT**: 1 A @ 230Vac **DIMENSIONS:** 420 x 350 x 110 (LxWxH) mm **WEIGHT:** 10 Kg

# **REMOTE CONTROL**

## FUNCTIONS

**PWR** power on/off

**DSP** not used

- **V+ / V-** encrease/decrease volume
- **MUTE** mute outputs
- **CH+ / CH-** select sources
- **SET** configurations menu

#### BATTERY REPLACEMENT

Only use **CR2032** model batteries.

To replace, remove the 4 screws on the bottom side of the remote control. The battery is on the bottom of the circuit board. Ensure correct polarity.

The remote control transmits a directional infrared beam. During operation, ensure to point the remote towards the sensor.

If the sensor is covered and obstructed by large objects, it will not receive the signal. The sensor may not be able to properly receive signals when exposed to direct sunlight or strong artificial light. **!** If the remote control only works when close to the unit, the batteries are running low. Replace them with new batteries.

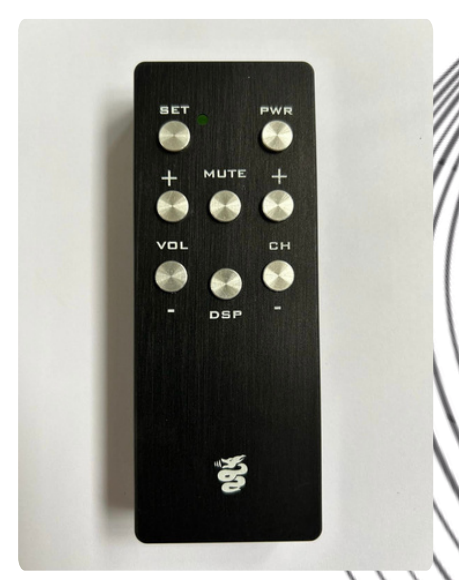

# **DISPLAY**

### Functions

You access the functions menu via the SET button on the remote control.

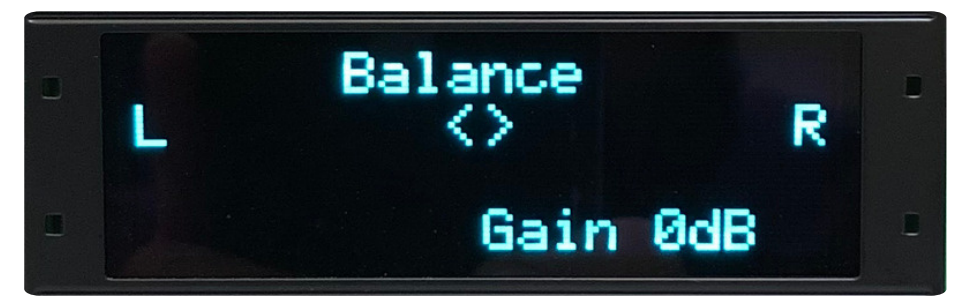

**BALANCE** Channel balance adjustment (right and left)

**DB Attenuation** Output volume control

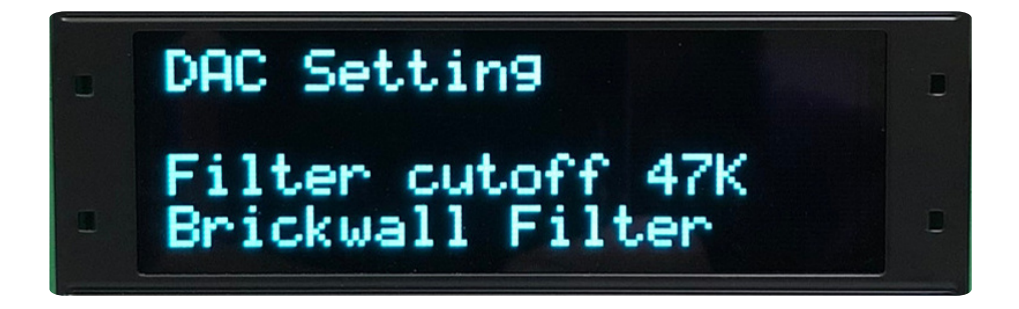

**DAC Setting** D/A filter slope and their roll-off adjustment

**SET** Exit from the submenu

 COAXIAL INPUT USB OPTICAL INPUT AES/EBU INPUT XLR OUTPUT RCA OUTPUT POWER SWITCH XLR INPUT RCA INPUT RCA PHONO INPUT POWER SOCKET

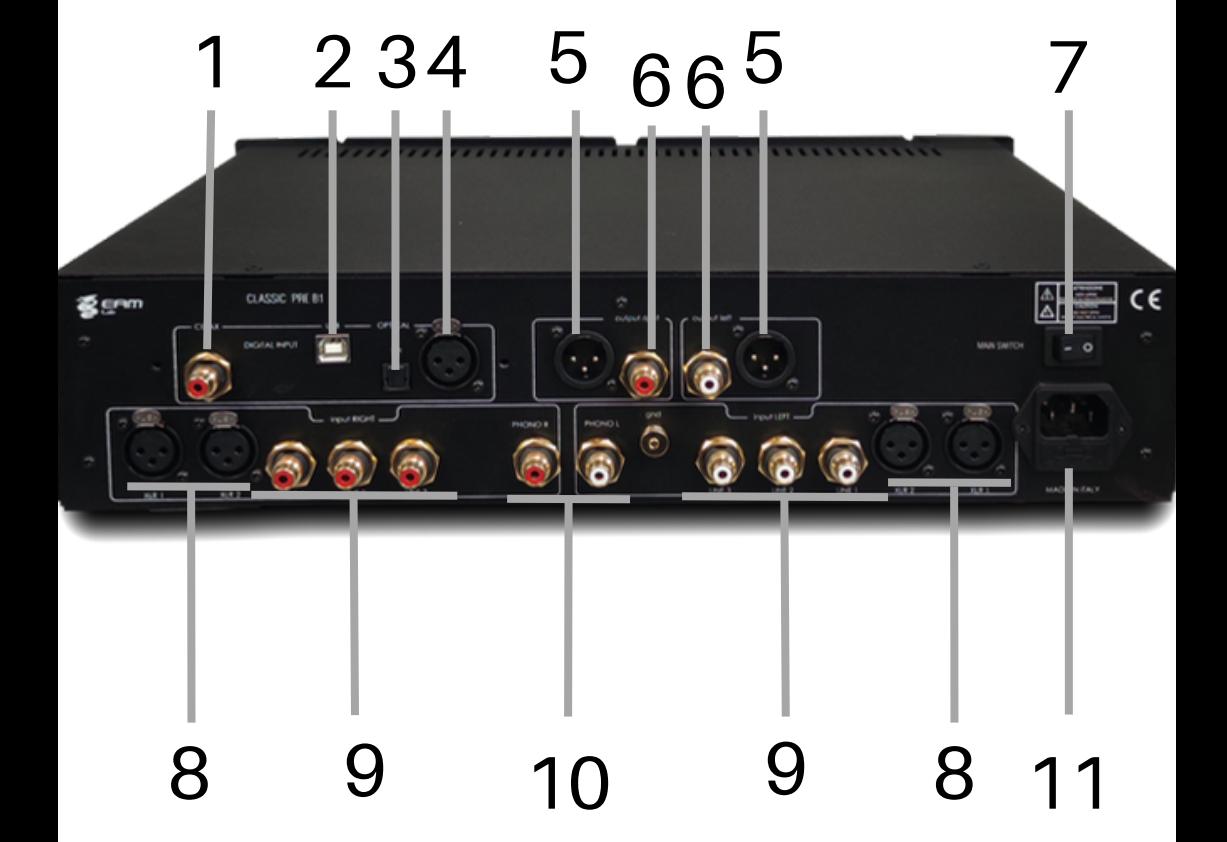

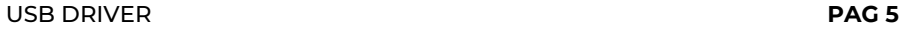

To use the Amanero™ board for decoding and processing USB signals to a computer or DAC, follow these steps:

For Apple computers, you typically don't need to install additional software. The Amanero board should be recognized automatically by macOS.

For Windows PCs, you will need to download the necessary drivers from the Amanero website. Here's how:

- 1. Go to the Amanero drivers page: <https://amanero.com/drivers.htm>.
- 2. Choose your operating system from the options available.
- Once you've selected your operating system, you will likely be prompted to download a driver installer or a zip file containing the drivers. 3.
- 4. Download the appropriate driver package for your system.
- 5. Extract the contents of the zip file if necessary.
- Run the installer or follow the installation instructions provided with the downloaded drivers. 6.
- Once the drivers are installed, restart your Windows PC to ensure they are properly loaded. 7.

After completing these steps, your Windows PC should recognize the Amanero board when it's connected via USB. You can then configure your audio software to use the Amanero board as the audio output device for playback.

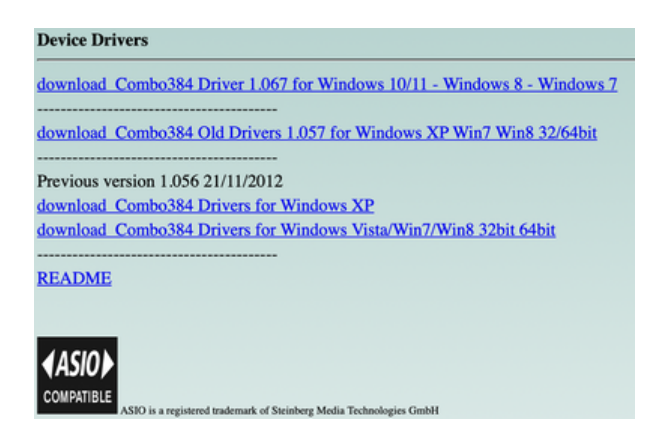

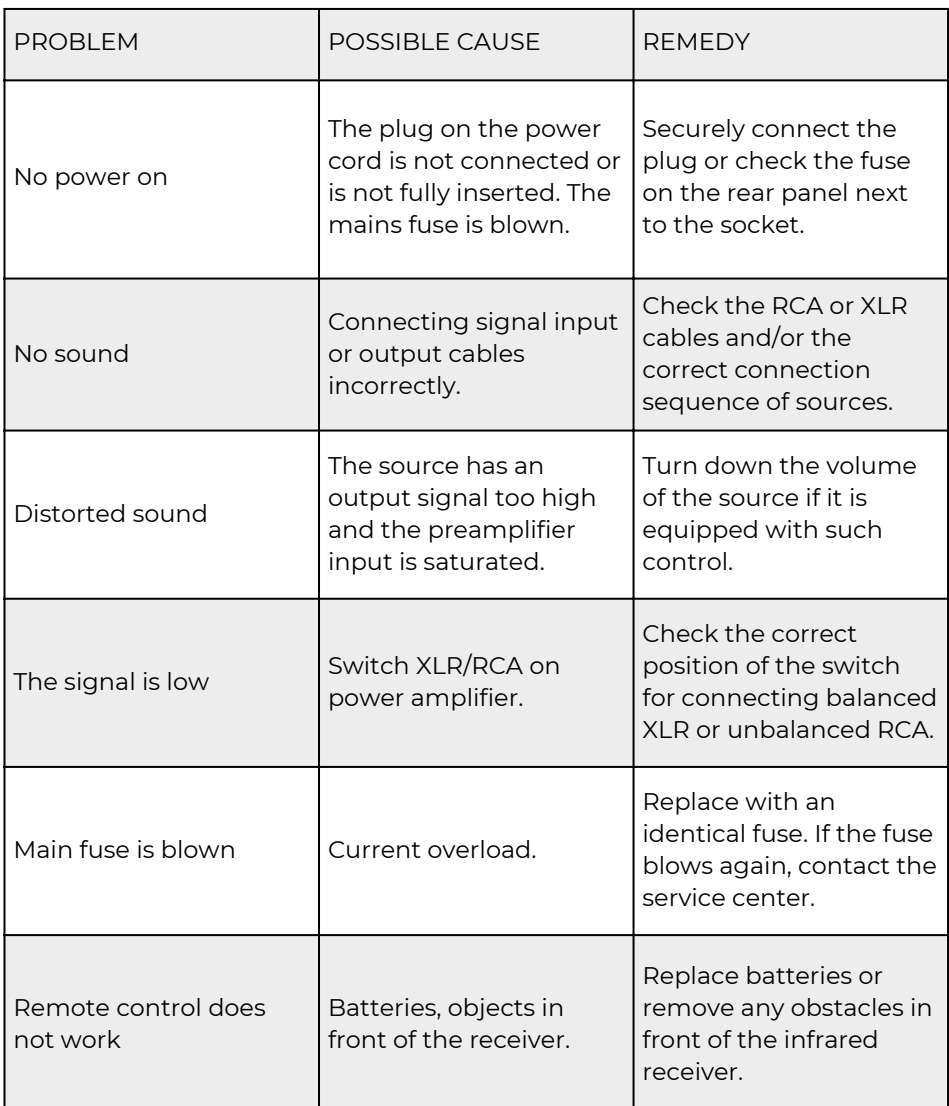